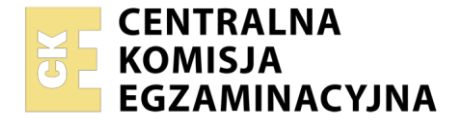

Nazwa kwalifikacji: **Administrowanie sieciowymi systemami operacyjnymi i sieciami komputerowymi** Oznaczenie kwalifikacji: **EE.11** Numer zadania: **03** Wersja arkusza: **SG**

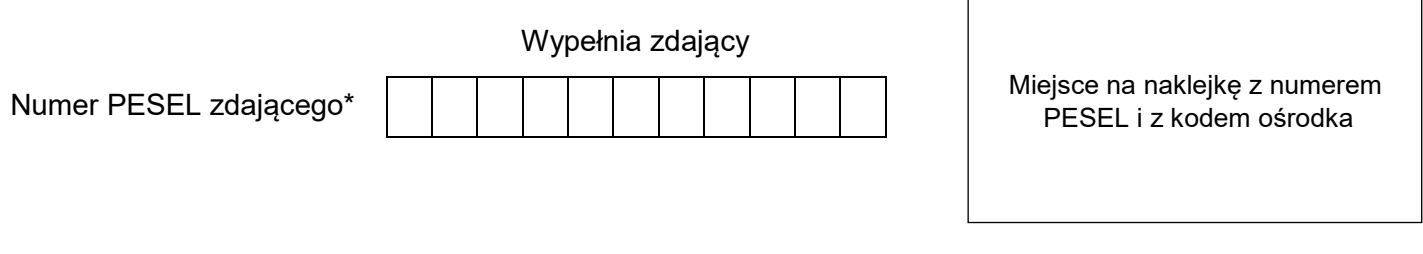

Czas trwania egzaminu: **150** minut. EE.11-03-21.01-SG

# **EGZAMIN POTWIERDZAJĄCY KWALIFIKACJE W ZAWODZIE Rok 2021**

**CZĘŚĆ PRAKTYCZNA**

**PODSTAWA PROGRAMOWA 2017**

# **Instrukcja dla zdającego**

- 1. Na pierwszej stronie arkusza egzaminacyjnego wpisz w oznaczonym miejscu swój numer PESEL i naklej naklejkę z numerem PESEL i z kodem ośrodka.
- 2. Na KARCIE OCENY w oznaczonym miejscu przyklej naklejkę z numerem PESEL oraz wpisz:
	- swój numer PESEL\*,
	- oznaczenie kwalifikacji,
	- numer zadania,
	- numer stanowiska.
- 3. KARTĘ OCENY przekaż zespołowi nadzorującemu.
- 4. Sprawdź, czy arkusz egzaminacyjny zawiera 3 strony i nie zawiera błędów. Ewentualny brak stron lub inne usterki zgłoś przez podniesienie ręki przewodniczącemu zespołu nadzorującego.
- 5. Zapoznaj się z treścią zadania oraz stanowiskiem egzaminacyjnym. Masz na to 10 minut. Czas ten nie jest wliczany do czasu trwania egzaminu.
- 6. Czas rozpoczęcia i zakończenia pracy zapisze w widocznym miejscu przewodniczący zespołu nadzorującego.
- 7. Wykonaj samodzielnie zadanie egzaminacyjne. Przestrzegaj zasad bezpieczeństwa i organizacji pracy.
- 8. Jeżeli w zadaniu egzaminacyjnym występuje polecenie "zgłoś gotowość do oceny przez podniesienie ręki", to zastosuj się do polecenia i poczekaj na decyzję przewodniczącego zespołu nadzorującego.
- 9. Po zakończeniu wykonania zadania pozostaw rezultaty oraz arkusz egzaminacyjny na swoim stanowisku lub w miejscu wskazanym przez przewodniczącego zespołu nadzorującego.
- 10. Po uzyskaniu zgody zespołu nadzorującego możesz opuścić salę/miejsce przeprowadzania egzaminu.

## *Powodzenia!*

*\* w przypadku braku numeru PESEL – seria i numer paszportu lub innego dokumentu potwierdzającego tożsamość*

Układ graficzny © CKE 2020

# **Zadanie egzaminacyjne**

Uruchom lokalną sieć komputerową. W tym celu wykonaj zlecone działania.

1. Podłącz urządzenia sieciowe zgodnie ze schematem połączenia urządzeń sieciowych.

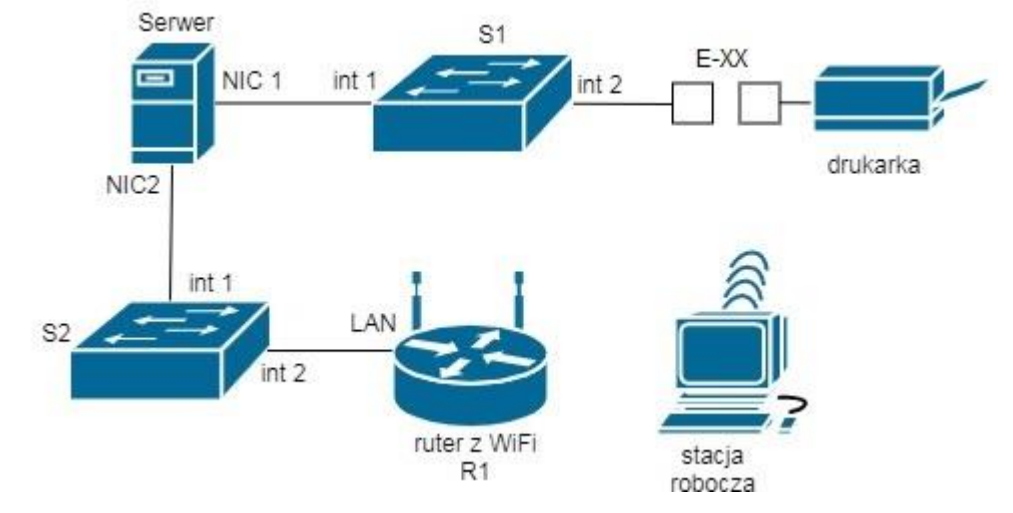

### **Schemat połączenia urządzeń sieciowych**

- 2. Skonfiguruj ruter według wytycznych
	- interfejs LAN: adres IP/maska:*172.16.X.2/24*, gdzie X to numer stanowiska, np. dla stanowiska 1 *172.16.1.2/24*, dla stanowiska 10 *172.16.10.2/24*
	- sieć bezprzewodowa:
		- SSID: **stanowiskoX**, gdzie X oznacza nr stanowiska egzaminacyjnego, np. dla stanowiska 1 - stanowisko1, dla stanowiska 10 - stanowisko10
		- $-$  kanał: X, gdzie X oznacza nr twojego stanowiska egzaminacyjnego, np. dla stanowiska 1 1, dla stanowiska  $10 - 10$
		- hasło do sieci bezprzewodowej: **stanowisko000X**, gdzie X oznacza nr stanowiska egzaminacyjnego, np. dla stanowiska 1 **stanowisko0001**, dla stanowiska 10 **stanowisko00010**
	- usługa DHCP:
	- pula przydzielanych adresów *172.16.X.3* ÷ *172.16.X.10*, gdzie X to numer stanowiska, np. dla stanowiska 1 *172.16.1.3* ÷ *172.16.1.10*, dla stanowiska 10 *172.16.10.3* ÷ *172.16.10.10*
	- rezerwacja adresu *172.16.X.7* dla karty sieciowej bezprzewodowej komputera, gdzie X to numer stanowiska, np. dla stanowiska 1 *172.16.1.7*, dla stanowiska 10 *172.16.10.7*
- 3. Skonfiguruj przełącznik S1 według wytycznych
	- interfejs LAN: adres IP/maska: *192.168.0.10X/24*, gdzie X to numer stanowiska, np. dla stanowiska 1 *192.168.0.101*, dla stanowiska 10 *192.168.0.110*
	- jeżeli to możliwe ustaw adres bramy na adres interfejsu serwera NIC1 oraz zmień nazwe przełącznika na **S1**
- 4. Skonfiguruj serwer według wytycznych:
	- nazwa serwera: **OBSLUGAXX**, gdzie XX oznacza dwucyfrowy numer stanowiska, np. dla stanowiska 1 – OBSLUGA01, dla stanowiska 10 – OBSLUGA10
	- grupa robocza: **POINT**
	- utwórz konto użytkownika o nazwie **manager** z hasłem **ZAQ1@wsx**, z opcją użytkownik nie może zmieni**ć** hasła, konto należy do grupy **Administratorzy**
	- interfejs sieciowy serwera NIC1: adres IP/maska *192.168.0.X/24*, gdzie X to numer stanowiska, np. dla stanowiska 1 *192.168.0.1/24*, dla stanowiska 10 *192.168.0.10/24*
	- interfejs sieciowy serwera NIC2: adres IP/maska: *172.16.X.1/24*, gdzie X to numer stanowiska, np. dla stanowiska 1 *172.16.1.1/24*, dla stanowiska 10 *172.16.10.1/24*
	- na dysku *C:* utwórz folder o nazwie *zasoby* (*C:\zasoby*), udostępnij go jako ukryty z uprawnieniami sieciowymi odczyt dla wszystkich, zaś zmiana tylko dla konta **manager**
	- zainstaluj drukarkę sieciową na porcie TCP/IP, adres *192.168.0.200* i udostępnij ją dla wszystkich do wydruku pod nazwą *drukarka*
	- skonfiguruj dostęp do serwera za pomocą usługi pulpitu zdalnego za pomocą konta **manager**
- 5. Skonfiguruj stację roboczą według wytycznych:
	- nazwa stacji roboczej: **KOMPXX**, gdzie XX oznacza dwucyfrowy numer stanowiska, np. dla stanowiska 1 – KOMP01, dla stanowiska 10 – KOMP10
	- grupa robocza: **POINT**
	- adres IP bezprzewodowej karty sieciowej pobierany automatycznie z serwera DHCP
	- zainstaluj udostępnioną na serwerze drukarkę o nazwie *drukarka*.
- 6. Na stacji roboczej wykonaj testy potwierdzające działanie utworzonej sieci:
	- za pomocą pulpitu zdalnego zaloguj się na serwer,
	- wydrukuj stronę testową,
	- uruchom program Wireshark i wyfiltruj wykonanie na stacji roboczej polecenia ping do interfejsu serwera NIC2.

#### *UWAGA:*

*Zgłoś przewodniczącemu ZN gotowość do wydruku strony testowej. Fakt wykonania powyższych poleceń zgłoś przewodniczącemu ZN. W obecności egzaminatora przeprowadź ponownie sprawdzenie komunikacji urządzeń w sieci i zaprezentuj działanie programu Wireshark*

Na stacji roboczej i serwerze istnieje konto **Administrator** z hasłem **Q@wertyuiop**

Podczas pracy przestrzegaj zasad i przepisów bezpieczeństwa i higieny pracy oraz ergonomii stanowiska komputerowego.

Sformułowania zawarte w treści poleceń są zapisane w formie ogólnej, w różnych typach urządzeń mogą być różnie opisane.

*UWAGA:*

*Po wykonaniu zadania nie wyłączaj komputerów ani urządzeń sieciowych.*

#### **Czas przeznaczony na wykonanie zadania wynosi 150 minut.**

#### **Ocenie będzie podlegać 5 rezultatów:**

- połączenie fizyczne urządzeń*,*
- skonfigurowany interfejs LAN rutera i przełącznik,
- skonfigurowany serwer,
- skonfigurowana stacja robocza,
- wyniki testów połączeń oraz pracy programu Wireshark